# Futter Abo

# Anlegen, Ändern, Deaktivieren oder löschen

### 1: Registrieren oder Einloggen

Wenn Sie ein ABO anlegen, ändern, deaktivieren möchten: dann müssen Sie sich als Kunde registrieren oder wenn Sie schon registriert sind in Ihr Kundenkonto einloggen.

## 2: Ihre ABO Artikel aussuchen

Damit Sie ein ABO anlegen können, müssen Sie mindestens 1 Produkt das Sie im ABO haben möchten in den Warenkorb legen.

WICHTIG: Ins ABO wird erst Mal immer nur die Menge "1 Stück" genommen. Das muss im ABO verändert werden (wenn das ABO gespeichert ist).

#### 3: Ihre ABO speichern

Nun gehen Sie in den Warenkorb und können dort "Als ABO speichern" auswählen (siehe im folgenden Bild die mit roten "Xen" markierte Stelle).

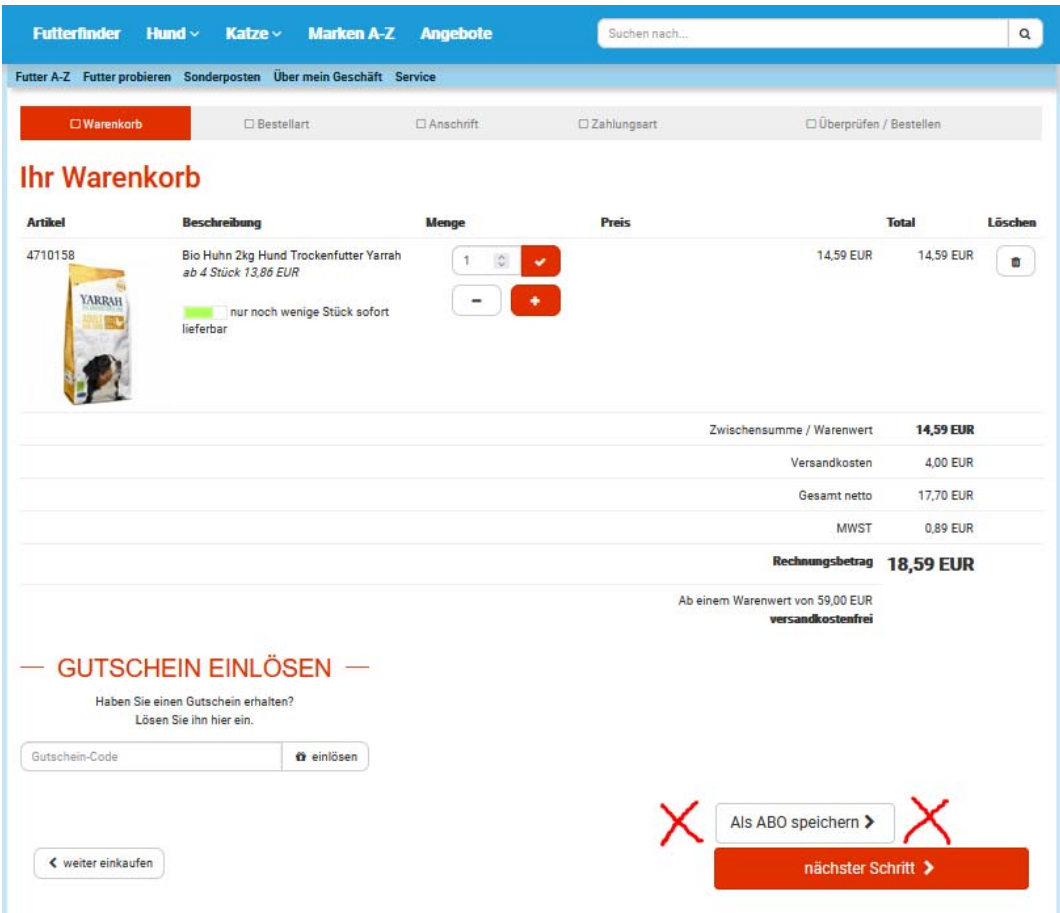

#### 4: ABO Daten eingeben

Nachdem Sie "Als ABO speichern" gedrückt haben, kommt ein Eingabefenster in dem Sie:

- Den Status vom ABO einstellen können (aktiv oder inaktiv). Wenn das ABO stattfinden soll muss es aktiv sein. Wollen Sie es pausieren: inaktiv.
- Sie können dem ABO einen Namen geben. Denn Sie können mehrere ABOs anlegen z.B. hier für Ihre Hündin Emma und dann könnten Sie ja das ABO auch so nennen
- Im nächsten Feld legen Sie fest wann dieses ABO das erste Mal losgeschickt werden soll. Also den Beginn des ABOs.
- Dann legen Sie fest in welchem Abstand (Zyklus) das ABO immer wieder neu ausgeführt werden soll. Hier können Sie von 1 Woche bis 12 Wochen oder 1 Monat bis 3 Monate wählen.
- Es könnte ja mal sein das der Absendertag des ABOs auf einen Feiertag fällt. In diesem Fall können Sie festlegen ob wenn so was passiert die Ware vor oder nach dem Feiertag abgesendet werden soll.

Und nun "ABO anlegen" drücken und Ihr ABO ist angelegt (und falls Sie aktiv ausgewählt haben) auch aktiviert.

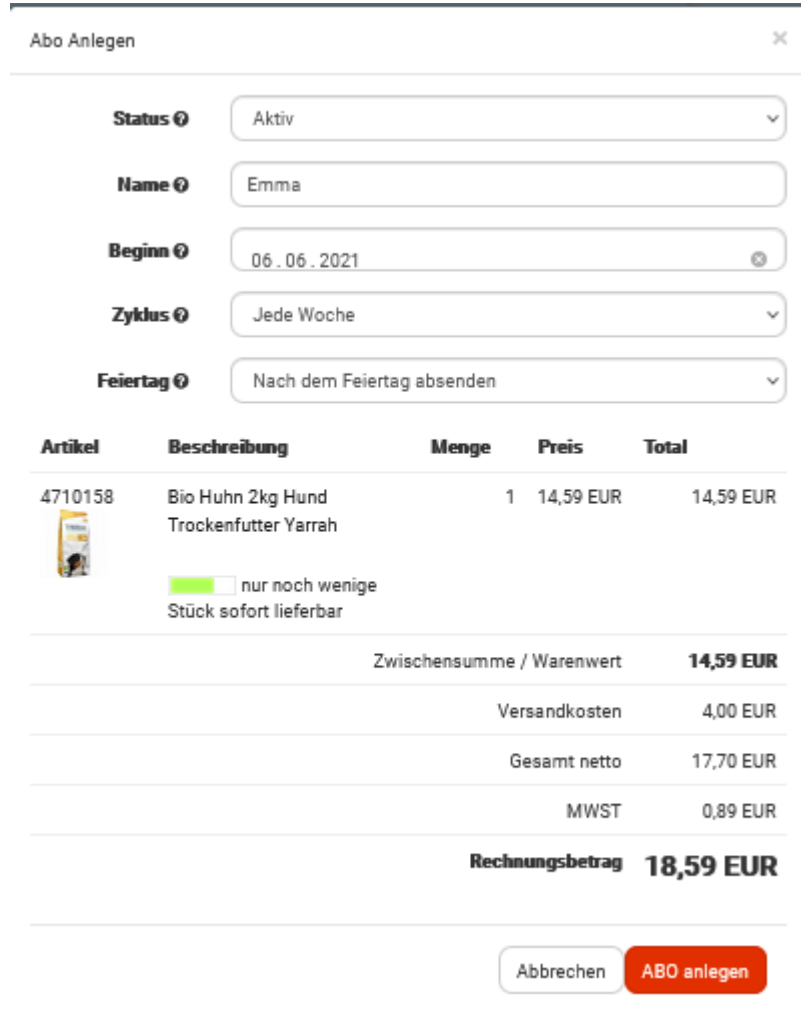

# 5: Nun sind Sie zurück im Warenkorb

Jetzt ist wichtig: Sie sind im ABO Modus. Wenn Sie nun auf ein Produkt gehen (ins Produktdetail) dann können Sie von dort dieses Produkt (mit Anzahl 1) ins ABO dazu nehmen.

Soll nix mehr zum ABO hinzu: einfach vom Shop abmelden. Den Warenkorb aber bitte nicht löschen, denn sonst wäre das ABO jetzt erst Mal … gelöscht.

Wenn Sie sich zukünftig einloggen: dann haben Sie im Produktdetail auch immer die Möglichkeit Ihren ABO(s) das Produkt direkt hin zu zu fügen, z.B. also Ihrem ABO für Emma.

#### 6: Sie wollen am ABO was verändern

Wichtig: zum Ändern müssen Sie in Ihrem Kundenkonto angemeldet sein.

Dann können Sie oben rechts über das "Personen-Icon" ein Menü aufrufen in dem Sie "Abos verwalten" aufrufen können.

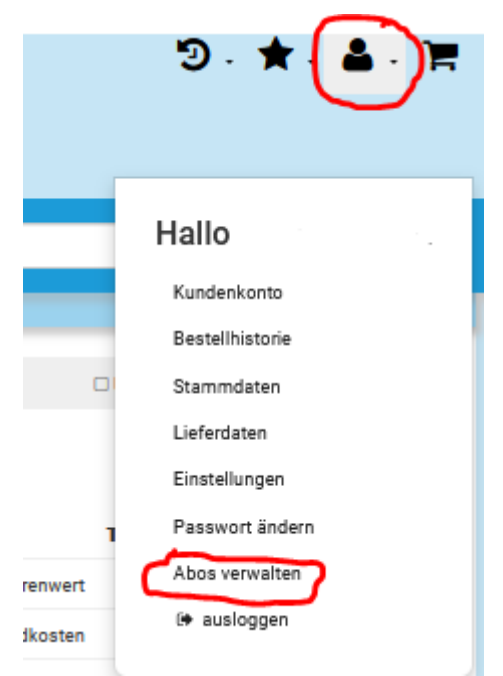

Nun sind Sie in Ihrem Kundenkonto und sehen Ihr ABO oder Ihre ABOs. Sie können das ABO nun bearbeiten (also z.B. inaktiv setzen, Mengen oder Produkte verändern

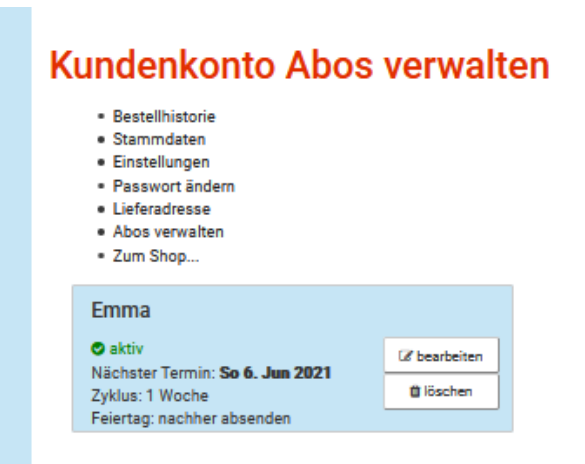